*Wi-Fi Термометр-сигнализатор «Thermobot» кабель датчика 5 метров.*

# **Назначение термомера «Thermobot» и**

### **его характеристики:**

Wi-Fi термометр «Thermobot» с выносным датчиком и светодиодным индикатором предназначен для контроля температуры и состоит из блока индикации и выносного датчика температуры, подключенного к блоку кабелем.

Применяется для контроля температуры в сауне, бане, теплице, морозильной камере итд.

Прибор управляется через интернет мессенджер telegram, позволяет устанавливать нижнию и верхнюю границы температуры. При выходе температуры за установленные границы пользователь получает сообщение.

Термодатчик устанавливается внутри прогреваемого помещения, а блок индикации выносится в помещение предбанника на проводе на расстояние длинны кабеля.

Питание термометра осуществляется от любого USB источника питания напряжением 5 вольт и током не менее 1 или 2 ампера (в комплект не входит).

Длинна USB кабеля питания 1 метр.

Средний ток потребления - 130 миллиампер. Рабочая температура окружающей среды для модуля индикации от – 25 °С до +80 °С. Температура эксплуатации датчика от -55 до +127 °C.

Высота символов индикатора 25 мм. Размер блока индикации 83 х 58 х 33 мм. **Подключение термометра к** 

## **Wi-Fi роутеру:**

✴ Выбрать на смартфоне из доступных Wi-Fi сетей сеть **thermobot-x** пароль доступа **88888888,**  подключиться к этой точке доступа термометра. ✴ Далее откроется веб интерфейс с измеренной температурой. Если страница интерфейса не открылась, то необходимо открыть браузер на смартфоне и ввести в строке адреса 8.8.8.8 Здесь можно смотреть температуру без роутера напрямую.

✴ Затем нажать ссылку «Настройки» внизу страницы. В разделе «подключить к Wi-Fi сети» ввести SSID и пароль вашей сети и нажать кнопку «Сохранить».

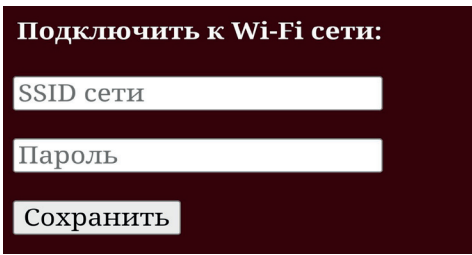

Через 3- 5 секунд страница перегрузится и роутер назначит термометру ip адрес в вашей сети, который можно увидеть в разделе «Подключено к сети».

Подключено к сети: SSID: run777 IP: 192.168.1.219

✴ Потом отключить смартфон от точки доступа термометра и подключить его к вашей домашней сети. Для просмотра температуры через роутер, открыть браузер и в строке адреса ввести адрес назначенный термометру роутером. Добавить открытую страницу в закладки или на домашний экран смартфона.

#### **Подключение термометра к telegram bot:**

Для просмотра температуры через интернет в приложении telegram необходимо создать telegram bot.

✴ Для этого в приложении telegram в строке поиска ввести BotFather, выбрать бота с картинкой ниже и открыть чат.

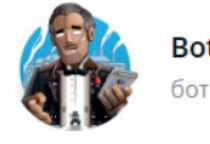

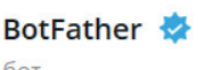

нажать кнопку ниже старт.

✴ Далее нажать кнопку меню внизу слева. Вы- брать команду **/newbot.**

✴ Затем нужно придумать, ввести и отправить публичное имя бота которое которое будет в списке абонентов telegram например: «Термометр в сауне».

✴ Далее нужно придумать ник бота – это уникальное имя, оно не должно пересекаться с другими ботами и его нельзя будет изменить, заканчиваться ник должен на bot, например: «TERMO111CRMbot» или «Smartytermo22CRM\_ bot». Ввести ник бота. Если все в порядке, то в ответ мы получим сообщение с токеном. Токен необходим для работы с Bot API посредством http-протокола. Нельзя передавать его другим и желательно не терять.

Use this token to access the HTTP API: 531293918:AAEVa0pzurzkDPQok3 1Tjqn1RghYL3qOKME

✴ Затем необходимо скопировать и вставить token в веб интерфейсе термометра и сохранить.

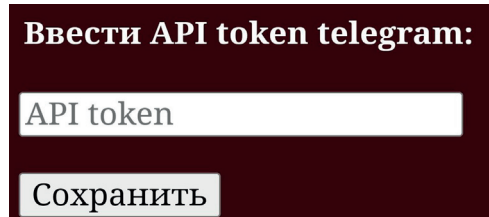

✴ Далее необходимо ввести **обязательно** текст сообщения которое будет приходить в telegram чате от термометра перед температурой например: «Температура в бане».

# Ввести текст сообщения: Текст сообщения Сохранить

✴ В завершении настройки необходимо ввести ID чата. Для того чтобы узнать свой ID, необходимо в поисковой строке приложения telegram набрать IDBot и открыть бот с картинкой.

Затем нажать старт и скопировать свой ID.

**P.S. Твой ID: 5075527426** 

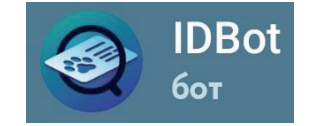

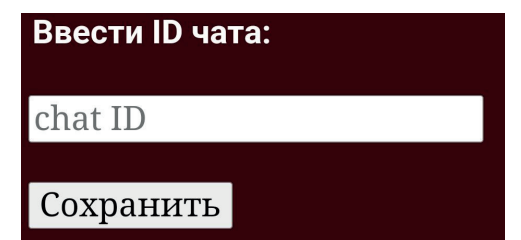

Для подключения к чату нескольких пользователей telegram необходимо ввести ID для каждого пользователя через запятую. Например: 50755274,64543322

**После настройки обязательно перегрузить термометр (отключить, включить питание).**

 С одним и тем же значением токена можно подключить несколько термометров. ✴ Для просмотра температуры необходимо запустить телеграм чат с вашим ботом и отправить в адрес термометра любое сообщение в ответ придет предустановленное сообщение с командами управления термометром из чата telegram.

Приложение telegram позволяет создавать неограниченное число ботов и подключить

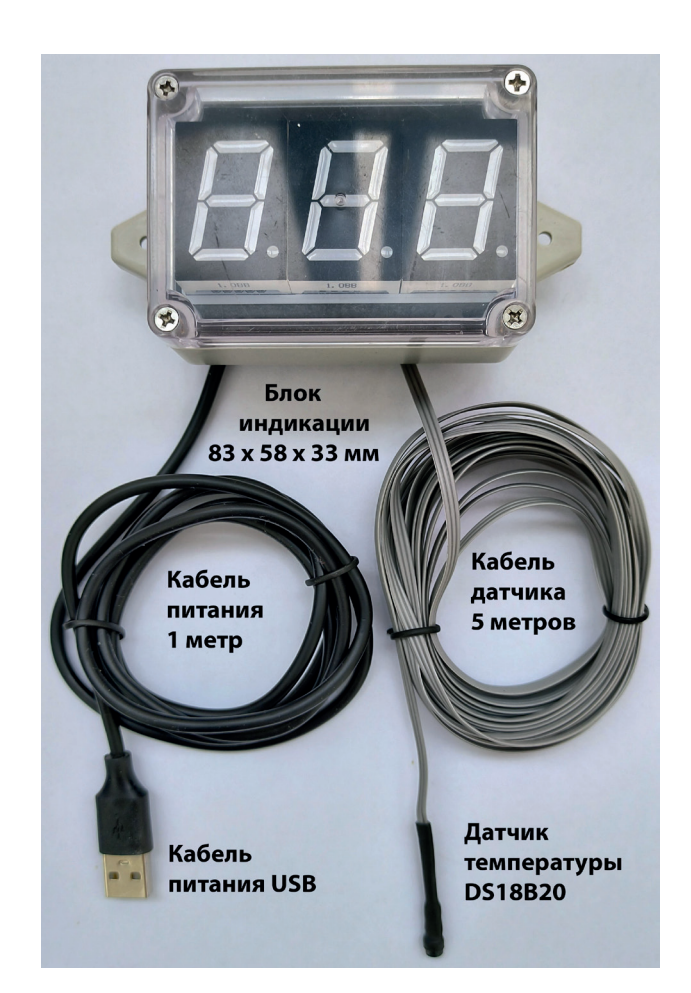

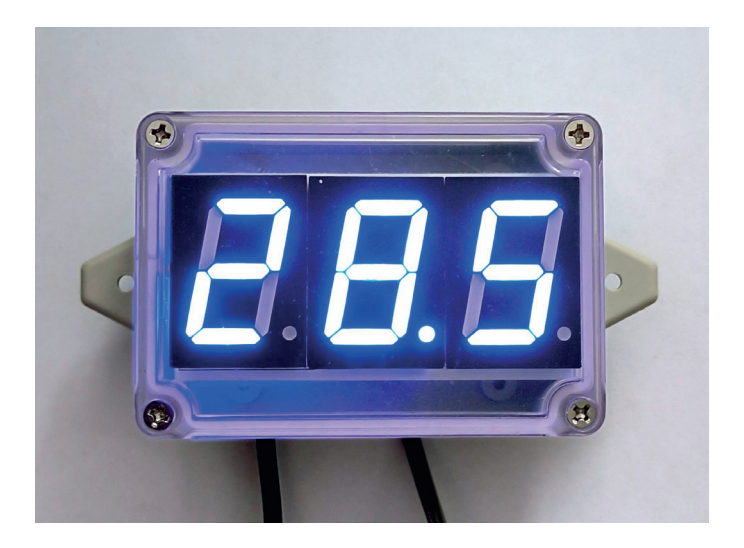

неограниченное число термометров. **Внимание ! Фланцы крепления корпуса термометра к стене - хрупкие. При установке корпуса прибора на стену соблюдать осторожность.**

# **www.42unita.ru**